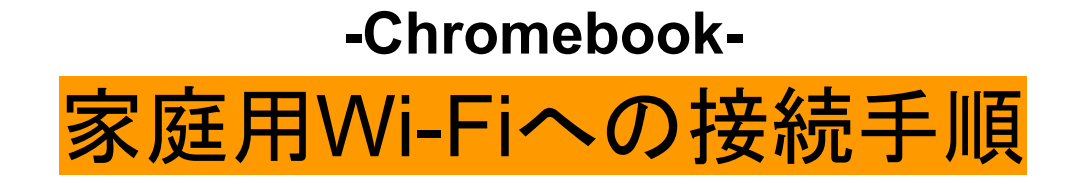

①画面右下の[ステータスバー]をクリック

②[ネットワークアイコンの接続]をクリック

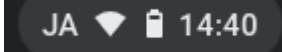

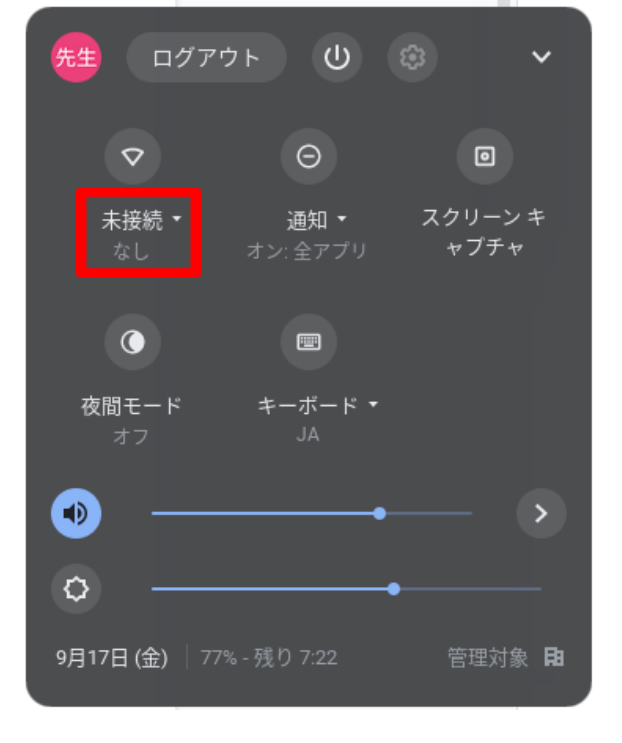

③[**Wi-Fi**]をクリックして**ON**にする。

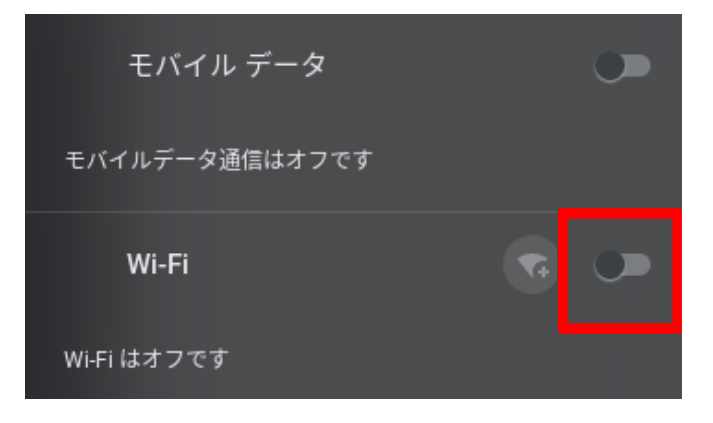

④ご家庭の**Wi-Fi**に接続する。(画像は学校の**Wi-Fi**)

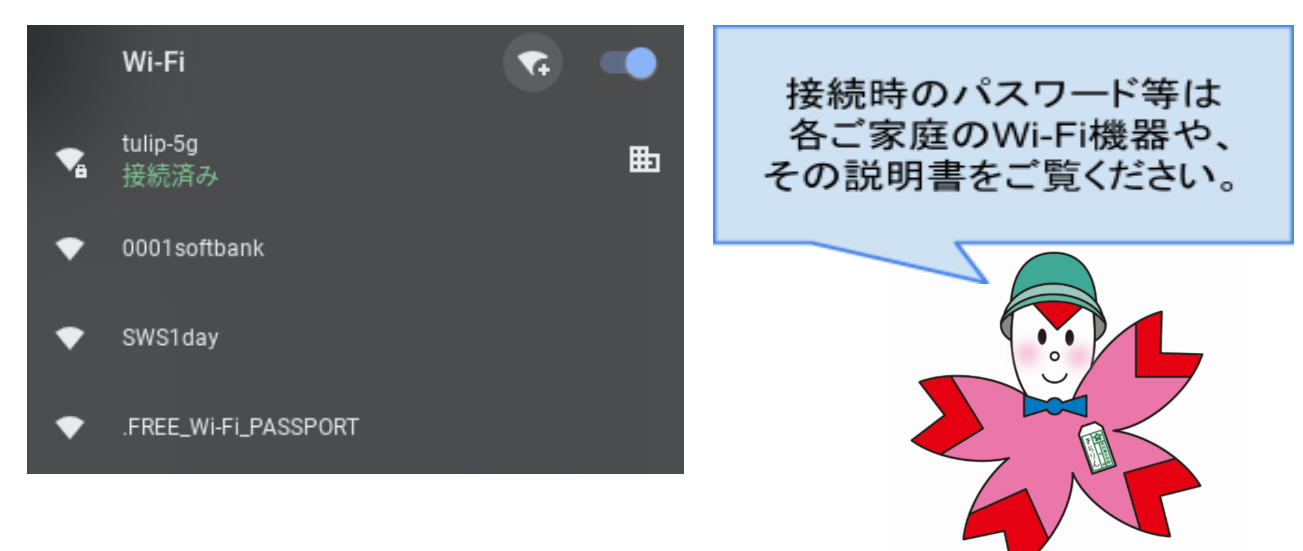